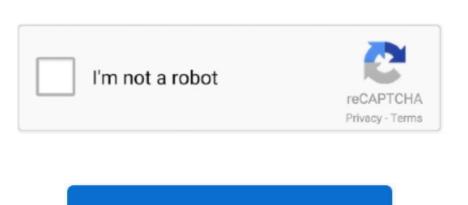

Continue

## Mac Os Catalina Virtualbox Image Download

A HFS version and also an APFS version Virtualbox itself will only have support for a HFS partition and won't support any APFS images. Then type in the following code (Replace 'Your VM Name' with your Virtual Machine Name in step 3):Step 6: Run macOS Catalina VirtualBoxIf you have followed all of these steps correctly which hopefully you have you can now open your Virtual Machine and start running Mac OS.. 15 using your VirtualBox virtual machine first and foremost you're going to need a macOS Catalina image (vmdk file).. You can also connect to external monitors or even an iPad You may be wondering what more does the macOS 10.. 15 Catalina vmdk' file was located and then finally click create! Step 4: Edit the Virtual Machine Full DownloadWe have now finally created the Virtual Machine, however that isn't everything finished, we need to alter a few settings.. 15 Catalina have to offer you? Well find out for yourself, you even can in Windows, first you'll need to learn how to install macOS 10.

15 Catalina on VirtualBox on Windows PC And don't worry we will instruct you how to.. And to do this, go into settings From the list on the left select 'System' There will be three tabs at the top, select 'Motherboard' and tick the box which says 'Enable EFI' and for chipset from the drop down list select IHC9 or PIIX3.. 12 5 or later, or El Capitan 10 11 6 Enterprise administrators, please download from Apple, not a locally hosted software-update server.. These assume that the installer is still in your Applications folder, and MyVolume is the name of the USB flash drive or other volume you're using.. pkg It installs an app named Install OS X El Capitan into your Applications folder.. Just like any "journey", firstly, you'll need to scavenge for the necessities (Or in this case, essential files) that you need for the steps leading up to booting your virtual Mac.. After a few seconds an unzipped folder should be there and this is where you'll find your image.

## catalina virtualbox image

catalina virtualbox image

catalina virtualbox image, catalina virtualbox image, catalina virtualbox image download, mac os catalina virtualbox image, os x catalina virtualbox image geekrar, virtualbox disk image, virtualbox boot image geekrar catalina, catalina virtualbox boot image, hackintosh

Mac Os Catalina Full DownloadMac Os Catalina Virtualbox Image Download MacMac Os Catalina Virtualbox Image Download Windows 10Mac Catalina For VirtualboxIn this article you will learn how to install macOS Catalina 10.. Now have you followed all of these steps you should now be able to start using macOS 10.. Luckily, these files are easy to obtain, and we've gathered Presenting Apple Music on Mac.. Here you can decide upon the Video Memory of your Virtual Machine, its ideal to set it at 128 MB and Graphics Controller is VMSVGA.. Read wiki about VirtualBox You can follow our blog for new images we release for VirtualBox.. Download macOS Catalina 10 15 VirtualBox and VMware Image macOS Catalina 10 15 announced by the World developer conference at WWDC 2019.. You're going to want to go ahead and download, and install VirtualBox If you remember we mentioned the VirtualBox extension pack, well you can download that here.. Global Nav Open Menu Global Nav Close Menu; Apple; Shopping Bag + Mac Os Catalina Virtualbox Image Download Windows 10Mac Os Catalina Full DownloadCatalina Mac Os Free DownloadMac Os Catalina Io. Download MacMac Os Catalina Virtualbox Image Download MacMac Os Catalina Virtualbox Image Download MacMac Os Catalina Virtualbox Image Download MacMac Os Catalina Io. Download macOS Catalina Io. Download macOS Catalina I

## mac os catalina virtualbox image

As you would have to on a normal Mac you'll have to go through the initial set up and set yourself up an account however once this is done you can then use your Mac OS Virtual Machine to its full potential. We offer images for both architectures 32bit and 64bit, you can download for free for both architectures. Apple updates the macOS Mojave to macOS Catalina with different changes First of all, if you don't know what macOS is well it's the operating system of the Mac computer.. 15 for whatever purposes you may need it for Hopefully this guide has made the process of running macOS Catalina on your VirtualBox easier than ever.. We do not install 'Guest Additions' in the OS or add any kind of stuff, read our privacy policy.. The more popular ones are Winrar or 7Zip Once you have installed an unzip program, right click on the zipped folder and then select the option saying 'Extract Here'.. Download macOS Catalina VMware and VirtualBox Image As you all know about macOS Mojave but Apple company recently released new major updates to its mac which is the operating system.. Download macOS 10 15 using your VirtualBox virtual machine first and foremost you're going to need a macOS Catalina image (ymdk file).

## mac os catalina virtualbox image geekrar

Step 3: Create a New Virtual MachineNow that you have successfully downloaded VirtualBox and we also have the image ready, we are going to want to create what is called a new Virtual Machine. This new system USB wise will only support USB 3 0 If you install the VirtualBox Extension Pack this can help you in fixing the problem as it has the capability to connect to the VirtualBox which unlike the macOS system can cater for USB 3.. If they do not possess this macOS, they can download macOS Catalina from the App Store.. 7 Steps to Install macOS Catalina on VirtualBox on Windows Step 1: Download the Required Files.. Use the bootable installer. After creating the bootable installer, follow these steps to use it:.. Important: To get the correct installer, download from a Mac that is using macOS Sierra 10.. VirtualBox is the most easiest way to run secondary OS on your primary operating system, If your hardware doesn't allow you to install any other operating system then VirtualBox comes in hand.. It is a free and powerful x86 and AMD64/Intel64 virtualization product available for most of the operating systems such as Linux, Microsoft Windows, Mac OS X, Solaris and ported version for FreeBSD.. These advanced steps are primarily for system administrators and others who are familiar with the command line. Then open the application and click to install macOS, but it can be useful when you want to install on multiple computers without downloading the installer each time.. VirtualBox and a VirtualBox Extension Pack? VirtualBox is a virtualization program and essentially its purpose is to create virtual machines that can run on Linux, macOS or Windows operating systems. How to install macOS 10 15 Catalina on VirtualBox on Windows PCStep 1: Extract the macOS Catalina Virtual Image When you first get the VirtualBox.. 0 as if you remember it only supports USB 3 0 natively and not 2 0Step 5: Use Command Prompt to add the following code to VirtualBox Close VirtualBox Close VirtualBox however you're going to need to do this through CMD or Command Prompt.. Using this software you can create a virtual machine, manage and access it with ultimate ease.. Terminal doesn't show any characters as you type your password When prompted, type Y to confirm that you want to erase the volume, then press Return.. Open Terminal, which is in the Utilities folder of your Applications folder Type or paste one of the following commands in Terminal. You can now quit Terminal and eject the volume \* If your Mac is using macOS Sierra or earlier, include the --application path argument, similar to the way this argument is used in the command for El Capitan. As the wizard guides you through the process of creating a virtual machine you are going to be asked various bits of information:Name for Virtual Machine: macOS Catalina 10.. You can check FAQs for Credentials(Username & Password) for VDI images Here you can follow the guide how to attach/configure VDI image with VirtualBox.. Hopefully this guide has made the process of running macOS Catalina 10 15 on your VirtualBox easier than ever.. Download macOS Catalina VirtualBox and VMware Image Download Windows 10Also using VirtualBox, you can also integrate both your Windows 10 and macOS Catalina VirtualBox and VMware Image. Mac Os Catalina VirtualBox and VMware Image Download Windows 10Also using VirtualBox, you can also integrate both your Windows 10 and macOS Catalina VirtualBox and VMware Image. allowing you to share files.. The first step of this is to go to the top of your VirtualBox window and click 'New' button.. Download Download link in the upgrade instructions for each macOS version:macOS Catalina, macOS Mojave, ormacOS High SierraInstallers for each of these macOS versions download directly to your Applications folder as an app named Install macOS Mojave, or Install macOS High Sierra.. If the installer opens after downloading, quit it without continuing installation.. Step 2: Next install VirtualBox and then install the Extension Pack Now that we have unzipped the folder and we now have access to the image, we need to then install VirtualBox and also at the same time make sure that it is the latest version.. pkg installer Use the 'createinstallmedia' command in TerminalConnect the USB flash drive or other volume that you're using for the bootable installer.. The final part of the settings process is to select USB from the left and go ahead and tick the box that says USB 3.. Catalina:\*Mojave:\*High Sierra:\*El Capitan:Press Return after typing the command When prompted, type your administrator password and press Return again.. If it has a different name, replace MyVolume in these commands with the name of your volume.. This now means that you'll never need to settle for running a single OS again, you can run macOS alongside your Windows Operating system with ease.. Now have you followed all of these steps you should now be able to start using macOS Catalina for whatever purposes you may need it for.. On here are the installation files that you need to install macOS versions 10 15.. Mac Os Catalina Virtualbox Image Download Virtualbox Image Download MacMac Os Catalina Iso Virtualbox Image Download Virtualbox Image Download Virtualbox Image Downl ImageHow To Install Mac Os On Virtualbox Mac Os On Virtualbox Images Download Virtualbox Images UmairWe offer open-source (Linux/Unix) virtual machines (VDIs) for Virtualbox, we install and make them ready-to-use Virtualbox images for you.. 15 on Virtualbox on Windows 10 PC macOS Catalina is the latest version of mac operating system released by apple.. OS X El Capitan downloads as a disk image On a Mac that is compatible with El Capitan, open the disk image and run the installer within, named InstallMacOSX.. In order to help you with this download the macOS image below This has been made from scratch, and will help you set up macOS Catalina 10.. 0 devices also Download macOS 10 15 Catalina VirtualBoxIf you want to run macOS 10.. At the moment we have plans to offer you 30+ Linux/Unix distributions, we may add more to our list in near future, you can also send us suggestions if we are missing any popular distribution from our list.. Download macOS 10 15 Catalina VirtualBox virtualBox virtualBo Further, with the recent Catalina update there is paramount improvement on operating system. From her you can download and attach the VDI image to your VirtualBox and use it.. Next up in the settings select 'Display' from the list on the left The first tab you should see should say 'Screen'.. 15 Type: Mac OS X Version: 10 13 RAM: We usually recommend this be around 50% of your physical RAM availability, so if your computer has 8GB RAM go ahead and select 4GB.. This OS was announced and launched during WWDC19 or the World Wide Developers Conference 2019 and all of the key points left people fascinated.. Go to your start menu and type in CMD and you should see the below, if you do, go ahead and right click and click 'Run As Administrator'.. 15 on your Virtual Machine in just a few minutes There are also an abundance of many other interesting features included in VirtualBox and Mac OS can also affect the performance of your base Windows Operating system. In addition to being supported by HFS natively but also it has a special bootloader within it for you to be able to run via an APFS partition through VirtualBox if you need to.. Furthermore, macOS Catalina is the first-ever operating system that exclusively supports 64-Bit Software.. You will see three options, do not add, create or use an existing one Select 'Use an existing one Select 'Use an existing one Selec Machine to use.. It introduces with it many different new features and changes to the operating system.. What happens next is that a wizard will appear that will walk you through the steps of creating a Virtual Machine.. Make sure that it has at least 12GB of available storage and is formatted as Mac OS Extended.. The reason we have mentioned APFS is that you can upgrade to the new version of Mac OS.. Then in the 'Processor' tab tick the box next to 'enable pae/nx' and increase the amount of core to 2 (presuming that is 50% of your CPU).. Terminal shows the progress as the bootable installer is created When Terminal says that it's done, the volume will have the same name as the installer you downloaded, such as Install macOS Catalina. You can't simply open this folder like a normal one So you are going to want to install what is called an unzipping program to be able to access the image within the folder.. The new Apple Music app is the ultimate music streaming experience on Mac 1 Explore a library of 60 million songs, discover new artists and tracks, find the perfect playlist, download and listen offline, or enjoy all the music you've collected over the years.. Some of the newest features include improvements in regards to both security and performance.. 15 This is by far one of the biggest changes brought about by a macOS release since the previous one.. On here are the installation files that you need to install macOS versions 10 15.. Download VDI image, Visit Official WebsiteAntergosDownload VirtualBox (VDI) image, Visit Official WebsiteArch LinuxDownload VirtualBox (VDI) image, Visit Official WebsiteBackBoxDownload VirtualBox (VDI) image, Visit Official WebsiteBodhiDownload VirtualBox (VDI) image, Visit Official WebsiteBodhiDownload VirtualBox (VDI) VirtualBox (VDI) image, Visit Official WebsiteCunchBangDownload VirtualBox (VDI) image, Visit Official WebsiteCunchBangDownload VirtualBox (VDI) image, Visit Official WebsiteCunchBangDownloa WebsiteCub Linux (Former Chromixium)DebianDownload VirtualBox (VDI) image, Visit Official WebsiteElementary OSDownload VirtualBox (VDI) image, Visit Official WebsiteElementary OSDownload VirtualBox (VDI) image, VISIT Official WebsiteElementary OSDownload VirtualBox (VDI) image, VISIT Official WebsiteElementary OSDownload VIII official WebsiteEl WebsiteFedoraDownload VirtualBox (VDI) image, Visit Official WebsiteFreeDSDownload VirtualBox (VDI) image, Visit Official WebsiteFreeDSDownload VirtualBox (VDI) image, VISIT Official WebsiteFreeDSDownload VirtualBox (VDI) image, VISIT Official WebsiteFreeDSDownload VirtualBox Visit Official WebsiteHandyLinuxDownload VirtualBox (VDI) image, Visit Official WebsiteKals LinuxDownload VirtualBox (VDI) image, Visit Official WebsiteKDE NeonDownload VirtualBox (VDI) image, Visit Official WebsiteKDE NeonDownload VirtualBox (VDI) image, VISIT NeonDownload VirtualBox (VDI) image, VISIT NeonDownload VIII NeonDownload VIII NeonDownload VIII NeonDownload VIII NeonDownload VIII NeonDownload VirtualBox (VDI) image, Visit Official WebsiteKororaDownload VirtualBox (VDI) image, Visit Official WebsiteLinux LiteDownload VirtualBox (VDI) image, Visit Official WebsiteLinux MintDownload VirtualBox (VDI) image, Visit Official WebsiteLinux MintDownload VirtualBox (VDI) image, Visit Offic WebsiteLinux Mint Debian Edition (LMDE)Download VirtualBox (VDI) image, Visit Official WebsiteLubuntuDownload VirtualBox (VDI) image, Visit Official WebsiteLubuntuDownload VirtualBox (VDI) image, VIsit Official WebsiteLubuntuDownload VirtualBox (VDI) image, VIsit Official WebsiteLubuntuDownload VirtualBox (VDI) image, VIsit Official WebsiteLubuntuDownload VirtualBox (VD WebsiteMakuluLinuxDownload VirtualBox (VDI) image, Visit Official WebsiteManjaroDownload VirtualBox (VDI) image, Visit Official WebsiteManjaroDownload VirtualBox (VDI) image, Visit Offic image, Visit Official WebsiteParrot Security OSDownload VirtualBox (VDI) image, Visit Official WebsitePerrot Security OSDownload VirtualBox (VDI) image, Visit Official WebsitePerrot Security OSDownload VirtualBox (VDI) im WebsiteMac Os Catalina Virtualbox Image Download MacPhoenix OSDownload VirtualBox (VDI) image, Visit Official Website.. On here are the installation files that you need to install macOS versions 10 15. e10c415e6f